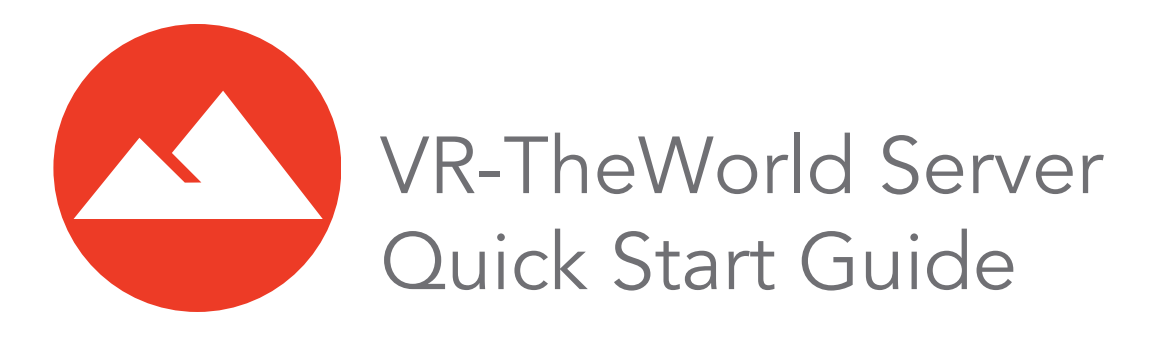

# *Installing VR-TheWorld Server Software and Data*

VR-TheWorldServer is built on the Docker platform. This allows you to use Linux or Windows as platforms to run VR-TheWorldServer.

A VR-TheWorldServer installation has the following software and hardware components:

- Docker. A web-based application used to deliver the VR-TheWorld Server database structure and data.
- VR-TheWorldServer software.
- VR-TheWorldServer database structure and data files. The database provided by MAK is optional. You can create your own database and use your own data files. You can also add your data files to those provided by MAK.
- Hard drive. MAK provides a hard drive with installation scripts and data files.

Copyright © 2020 MAK Technologies, 150 Cambridge Park Drive, Third Floor, Cambridge, MA 02140. All rights reserved. VR-Exchange™, VR-TheWorld™, VR-Vantage™, DI-Guy™, and DI-Guy Scenario™ are trademarks of MAK Technologies. MÄK Technologies®, VR-Forces®, RTIspy®, B-HAVE®, and VR-Link® are registered trademarks of MAK Technologies. Document ID: VRW-3.9.6-4-201106

*VR-TheWorld Server 3.9.6 Quick Start Guide 1*

The minimum recommended hardware configuration for running VR-TheWorld Server is:

- Server:
	- Quad core
	- 32 GB RAM
	- 250 GB hard drive
- Data storage:
	- 4 TB of usable space (after configuration).
- Operating system:
	- Red Hat 7
	- CentOS 7
	- Windows 10

**i** Installing and configuring Docker on Windows requires changes to your system's BIOS as well as Windows features. Please follow the instructions closely.

## **Considerations for Using Docker**

This section discusses the following issues that you may need to consider when using Docker:

- Ports.
- Handling crashes and reboots.
- Path syntax.

#### **Ports**

Docker does not bypass firewalls. It creates rules inside the kernel to redirect traffic that comes to the host. The docker-compose file lists the ports that are being used in the following format:

host port : docker port

By default, Docker exposes container ports to the IP address 0.0.0.0. (This matches any IP on the system). If you want to, you can tell Docker which IP address to bind on. For example, to bind on localhost port 80 and container port 8080, you would specify:

127.0.0.1:80:8080

Some customers may prefer this for security reasons. Otherwise, that host port becomes open to all incoming connections.

#### **Handling Crashes and Reboots**

You can implement a restart policy for your Docker container that will prevent the need for you to manually restart the containers in the case of a crash or reboot.

This is done through the --restart argument, which can be called within the docker run command or the docker update command (once containers are running). For our case, the docker update command makes more sense, because the docker run command is not called explicitly during the installation process.

Here is how to set this for a single container:

docker update --restart unless-stopped container name

Here is how to set this for all containers:

docker update --restart unless-stopped \$(docker ps -q)

tab lists the potential values for the --restart flag. unless-stopped is the most commonly used value. It is designed for the use case of handling a server crash / reboot.

| <b>Command</b> | <b>Description</b>                                                 |
|----------------|--------------------------------------------------------------------|
| no             | Default value - containers would not be<br>restarted.              |
| on failure     | Restarts container in the case of an error<br>(container crashes). |
| always         | Always restart container if it stops.                              |
| unless-stopped | Always restart container unless it is manually<br>stopped.         |

Table 1-1:

### **Specifying Paths in Docker**

Declare all paths using a forward slash (/), not the Windows-standard backslash (\). Items are appended to Docker paths following a Unix format, and when a path mixes backslashes with forward slashes it becomes invalid. If you want to declare the paths in a Windows format, set the COMPOSE\_CONVERT\_WIN-DOWS PATHS environment variable to 1.

# *Installing VR-TheWorldServer on Linux*

This section explains how to install VR-TheWorldServer on Linux operating systems.

## **Setting Up Your Computer**

Variations in Linux systems may create problems installing Docker and running VR-TheWorldServer. Please review the issues discussed in this section to ensure that your system is properly set up.

### **Partition Setup**

It is recommended that you configure /etc/fstab to point to drives by UUID. If drives are not configured by UUID, the mount locations or order of the drivers might change after you restart the server.

Partitions should use the XFS scheme. Non-XFS partitions may experience problems when copying the contents of the external drive to the internal drive.

### **Installing Docker on CentOS 8**

CentOS has some packages that affect container behavior. Use the yum autoremove command to remove the podman and buildah packages.

### **Installing Docker**

Download and install Docker. Follow the instructions at https://docs.docker.com/engine/install/

#### **Install docker-compose**

Install docker-compose as follows:

```
sudo curl -L "https://github.com/docker/com-
  pose/releases/download/1.27.4/docker-compose-$(
  uname -s) -\frac{5}{7} (uname -m)"
  -o /usr/local/bin/docker-compose
```
1.27.4 is the version of docker-compose in this example. If you are installing a different version, use that version number.

#### **Configure the Firewall**

Firewall settings may restrict the usage of certain ports through docker.

#### **To set up the firewall:**

- 1. Find out which zone the docker interface it bound to, most likely "no zone": sudo firewall-cmd --get-zone-of-interface=docker0
- 2. Add the docker0 interface to the public zone. Changes will be visible only after firewalld reloads:

sudo nmcli connection modify docker0 connection.zone public

3. Add masquerading, which allows for docker ingress and egress:

```
sudo firewall-cmd --zone=public --add-masquerade --perma-
  nent
```
4. Reload firewalld:

sudo firewall-cmd --reload

5. Reload dockerd:

sudo systemctl restart docker

### **Installing the Data Drive**

You must mount the data drive and create the installation directory. The drive is in XFS format.

#### **To mount the data drive:**

- 1. The data drive has a USB connection. Attach it to a USB 3.0 port on your computer.
- 2. Issue the following command to get the location of the drive:

```
sudo fdisk -l
```
This lists all the drives connected to the computer. The MAK data drive is called  $dev/sd^*$ , where \* is a letter from a-z). The data drive size is 6000GBs. Write down the name of the MAK drive.

3. Create the data directory:

sudo mkdir -p /data

## **Copy Data or Mount the Data Drive**

You can run VR-TheWorldServer from the data drive or copy the data to your computer's hard drive. For best performance, MAK recommends that you copy the data to your computer's hard drive.

 $\triangleright$  To copy the contents of the MAK data drive to an internal drive, run the following command:

```
xfsdump -J - /dev/NAMEOFDRIVE | xfsrestore -J - /data
```
where *NAMEOFDRIVE* is the name you recorded when you got the location of the disk.

- **i** Copying the data takes 8-10 hours. Do not interrupt the process.
	- Partitions should use the XFS scheme. Non-XFS partitions may experience problems when copying the contents of the external drive to the internal drive.
	- If you choose to run VR-TheWorldServer from the data drive, rather than copying data, mount the data drive to /data, as follows:

```
sudo mount /dev/NAMEOFDRIVE /data
```
where *NAMEOFDRIVE* is the name you recorded when you got the location of the disk.

## **Installing VR-TheWorldServer**

VR-TheWorldServer organizes data into layers, which reference the data files. You must install the database structure. You can do so automatically or manually.

#### **To install VR-TheWorldServer:**

1. Change directory to the install directory:

```
cd /data/VRTheWorld
```
2. Optionally, edit the settings file, docker-compose.yml. The file is commented to explain the options. (For more information, please see .)

vim docker-compose.yml

3. Load the images for VR-TheWorldServer (you must have elevated permissions to run these commands):

```
docker load < postgis 9.5-alpine.tar.gz
docker load < redis 3.2-alpine.tar.gz
docker load < vrtheworld_VERSIONOFVRTW.tar.gz
```
where *VERSIONOFVRTW* is the version of VR-TheWorldServer you are installing.

4. Start VR-TheWorldServer:

docker-compose up -d

You can now access VR-TheWorldServer using its IP address. The default username and password is readymap.

### **Configuration Options for Docker**

In the docker-compose.yml file, you can pass optional arguments to our docker container to increase your VR-TheWorldServer performance. These are defined in the optional environment section of the file. [Table 1-2](#page-7-0) describes the environment variables.

<span id="page-7-0"></span>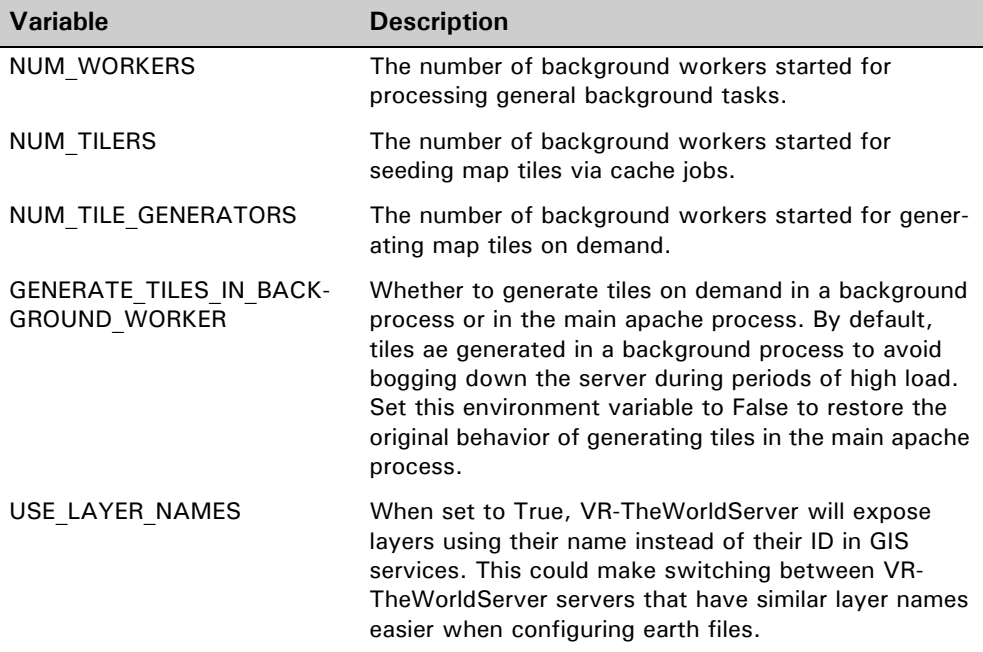

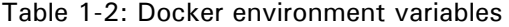

To set environment variables in docker-compose.yml, read the instructions at this link: https://docs.docker.com/compose/compose-file/#environment

## **Installing the MAK-Supplied Database**

VR-TheWorldServer does not presume any particular data. You can load your own database or the database supplied by MAK. If you are using MAK applications such as VR-Vantage or VR-Forces, the terrain database files provided with these applications presume use of the MAK database structure and data files.

This section explains how to load the MAK database.

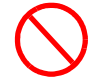

If you load the MAK database using a script, it removes all of the currently installed data from the server.

#### **To install the MAK database:**

1. Change directory to the VR-TheWorldServer install directory:

cd /data/VRTheWorld

2. Shut down the docker containers and restart them:

docker-compose down docker-compose up -d

3. Load the database into readymap:

```
docker-compose exec readymap readymap_restore /data/back-
  ups/vrtw3.db
```
Once the installation process is complete, you can log into the web interface of VR-TheWorldServer. The default username and password is admin.

# *Installing VR-TheWorldServer on Windows*

This section explains how to install VR-TheWorldServer on Windows.

## **Prerequisites for Using Docker**

To use Docker on Windows, you must enable virtualization, WSL2 (Windows Subsystem for Linux), and Hyper-V. These are all capabilities that are built into Windows 10, but which might not be enabled.

#### **To check the status of virtualization:**

- 1. Open Task Manager.
- 2. Select the Performance tab.
- 3. The status of virtualization is displayed under the graph ([Figure 1-1\)](#page-9-0).

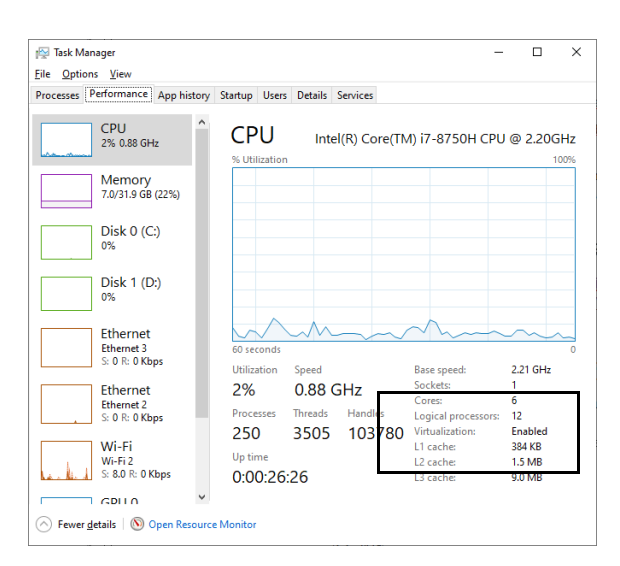

Figure 1-1. Task Manager, Performance tab

<span id="page-9-0"></span>If virtualization is not enabled, you must enable it. Instructions for doing so are readily available using an internet search.

### **To enable Hyper-V and WSL2**

- 1. Right-click the Start menu icon and select Search.
- 2. In the Search box, type Windows Features. The search results shows Turn Windows Features On or Off as the best match.
- 3. Click Turn Windows Features On or Off. The Windows Features dialog box opens ([Figure 1-2\)](#page-10-0).

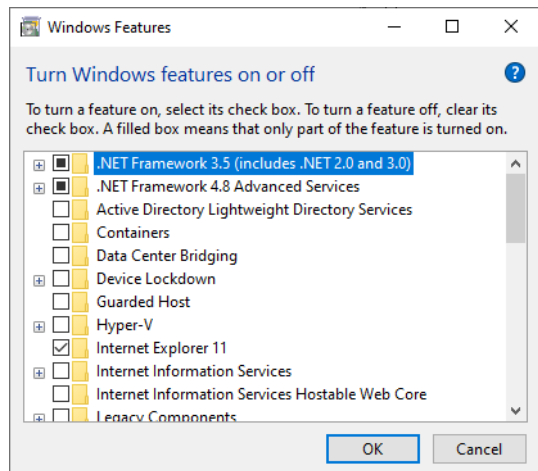

Figure 1-2. Windows Features

- <span id="page-10-0"></span>4. Select the check box next to Hyper-V.
- 5. Select the check box next to Windows Subsystem for Linux.

## **Installing Docker**

Download and install Docker. Follow the instructions at https://docs.docker.com/docker-for-windows/install/

## **Attach the Data Drive and Copy Data**

The drive provided by MAK for Windows is in NTFS format.

#### **To attach the data drive and copy the data:**

- 1. Plug the USB cable from the data drive into a USB 3.0 port on your machine.
- 2. Open a console window.
- 3. Enter:

diskmgmt.msc

The screen displays a list of all the drives connected to the system.

- 4. Write down the letter of the data drive provided.
- 5. In Windows File Explorer, create a directory (folder) called data on the target drive. VR-TheWorldServer will use this directory to store all the files it needs to use.
- 6. Copy the data from the source directory to your data directory.

## **Installing VR-TheWorldServer**

You can pass optional arguments to our docker container to increase your VR-TheWorldServer performance. These are defined in the optional environment section of the file. [Table 1-2](#page-7-0) describes the environment variables.

#### **To install VR-TheWorldServer on Windows:**

- 1. Open a console window.
- 2. Change directory to the data drive:

cd DATADRIVE:\data\VRTheWorld

- 3. In a text editor, open docker-compose-windows.yml.
- 4. Copy all of the content in the file.
- 5. In a text editor, open docker-compose.yml.
- 6. Replace all of the content with the content you copied from *docker-compose*windows.yml. (VR-TheWorldServer includes configurations for Linux and Windows. However, Docker only looks for *docker-compose.yml*, so you have to replace the Linux configuration information with the Windows configuration.)
- 7. Examine the content of the file. If there are an backslashes (\), replace them with forward slashes  $($ ).
- 8. In lines 15 and 16, replace DATADRIVE with the drive letter on which the data is installed.
- 9. Save the file and close it.

10. In your console window, in DATADRIVE:\data\VRTheWorld, execute the following commands:

```
docker load -i postgis 9.5-alpine.tar.gz
docker load -i redis_3.2-alpine.tar.gz
docker load -i vrtheworld_VERSIONOFVRTW.tar.gz
```
where VERSIONOFVRTW is the version of VR-TheWorldServer that you are installing.

11. Start VR-TheWorldServer:

docker-compose up -d

You can now access VR-TheWorldServer using its IP address. The default username and password is readymap.

### **Installing the MAK-Supplied Database**

VR-TheWorldServer does not presume any particular data. You can load your own database or the database supplied by MAK. If you are using MAK applications such as VR-Vantage or VR-Forces, the terrain database files provided with these applications presume use of the MAK database structure and data files.

This section explains how to load the MAK database.

If you load the MAK database using a script, it removes all of the currently installed data from the server.

#### **To install the MAK database:**

1. Change directory to the VR-TheWorldServer install directory:

```
cd DATADRIVE:\data\VRTheWorld
```
2. Shut down the docker containers and restart them:

```
docker-compose down
docker-compose up -d
```
- 3. Copy vrtw3.db to the /data/added directory. (Docker will see this as /data/vrtw3.db because our default mount location is /data/added, as configured by the *docker.yml* file.)
- 4. Load the database into readymap (this will take 5 to 10 minutes):

```
docker-compose exec readymap readymap_restore 
  /data/vrtw3.db
```
Once the installation process is complete, you can log into the web interface of VR-TheWorldServer. The default username and password is admin.